# AutoCAD Crack With License Code PC/Windows

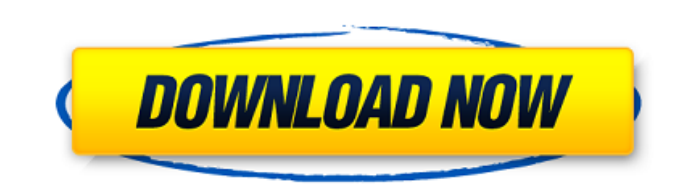

#### **AutoCAD Crack+ With Keygen X64 [Updated]**

Autodesk's AutoCAD 2018 is a popular integrated design, drafting, and visualization tool, introduced in 2007. AutoCAD is not the only software in Autodesk's design application portfolio, which includes Autodesk Inventor and AutoCAD LT (2009), AutoCAD Architecture and Building Design (2011), AutoCAD Civil 3D (2013), and AutoCAD MEP (2015). (AutoCAD Architectural can only be licensed for use on Apple products and is not available for Windows.) Users with software from Autodesk's other design portfolio can design and draw using AutoCAD, which can be linked with them. AutoCAD's functionality and features vary according to the AutoCAD version and the application's version number. AutoCAD's compatible platforms have also changed over time. In 2018, AutoCAD's compatible platforms include PC, Mac, Linux, iOS, Android, and some embedded platforms. Autodesk, AutoCAD, and AutoCAD LT are registered trademarks of Autodesk. All other product or service names mentioned herein may be trademarks of their respective companies. Quick Start for AutoCAD Step 1. Navigate to the Download AutoCAD app. On your device, use the following link to download the app. Step 2. Install AutoCAD or AutoCAD LT on your device. The steps to install AutoCAD vary based on the operating system on which you plan to run AutoCAD. Learn more about AutoCAD installation. Step 3. In the downloaded AutoCAD app, use the setup wizard to guide you through the process of setting up your license and product keys. To learn more, see Set Up AutoCAD. Step 4. Create your first drawing. Use the tutorial included with the AutoCAD app to learn how to create your first drawing. To learn more, see Create Your First Drawing in AutoCAD. Step 5. To view your drawings, use the menu command to select the View tab. The View command opens the view options window. Use the view options to modify your drawing size, preferences, and settings. Step 6. To edit the current drawing, use the menu command to select the Drawing tab. The

## **AutoCAD Crack+ X64**

About CAD application AutoCAD Download With Full Crack features AutoCAD Crack offers several command-line tools and integrated tools, with the ability to open a drawing. There are 3 types of views in AutoCAD. 3D views and 2D drawings are common types of views. 2D Views 2D views are 2D drawing views. All 2D views are 2D unless otherwise specified. 3D views 3D views are the most common view in AutoCAD. Views A 3D drawing can be viewed in several 2D views. When viewing the drawing in a certain view, the others are automatically hidden. The view can be rotated, moved or scaled. Rotate The rotation setting is used to rotate the view around the x-axis, y-axis or z-axis. Views In AutoCAD, views are the principal element of the drawing environment. There are three types of views, which are automatically hidden when the drawing is opened: 2D views 3D views 10 views 3D views 1. Axes The drawing canvas is divided into four orthogonal axes. The current view contains a two-dimensional representation of the three-dimensional drawing on two of the axes. 2. Layout A layout is used to establish the relationship between the objects in a drawing. A layout consists of two parts: Objects Objects are the objects in the drawing. Relationships Relationships describe the relationship between two or more objects. Objects are the objects that are created by a drawing. Objects are represented by rectangles, circles, polygons, freeform and 3D solids. AutoCAD provides several types of data that can be used to create or modify objects. Data types Data Type Definition File Data type definition files contain information about the data that is used in the drawing and their location on the drawing canvas. This file can be edited and updated without updating the drawing itself. Spatial location Spatial location is the location on the drawing canvas. Geometric location is ocation is the location of the object in 3D space. Attributes Attributes are the properties of objects. The common attributes include: Drawing object AutoC ca3bfb1094

### **AutoCAD Keygen For (LifeTime) (Updated 2022)**

Double click on the Autocad\_3\_AutoCAD\_2017.reg file to register the software. Double click on the AutoCAD\_3\_AutoCAD\_2017\_Full.reg file to launch full install or Uninstall the software. Autodesk and AutoCAD support Windows 64bit version. Autodesk and Autocad support AutoCAD 2017 and 2015(32bit and 64bit). Autodesk and Autocad support AutoCAD 2016 and 2014 (32bit and 64bit). Autodesk and AutoCAD supports AutoCAD LT 2016 and 2014 (32bit and 64bit). Autodesk and Autocad supports AutoCAD 2013 and 2010 (32bit and 64bit). Autodesk and AutoCAD support AutoCAD 2008 (32bit and 64bit). Autodesk and AutoCAD supports AutoCAD 2008(32bit and 64bit). Autodesk and Autocad supports AutoCAD 2004 (32bit and 64bit). Autodesk and AutoCAD supports AutoCAD 2003 (32bit and 64bit). Autodesk and Autocad supports AutoCAD 2002 (32bit and 64bit). Autodesk and AutoCAD supports AutoCAD 2000 (32bit and 64bit). Autodesk and AutoCAD supports AutoCAD 1999 (32bit and 64bit). Autodesk and AutoCAD supports AutoCAD 1998 (32bit and 64bit). Autodesk and AutoCAD supports AutoCAD 1997 (32bit and 64bit). Autodesk and AutoCAD supports AutoCAD 1996 (32bit and 64bit). Autodesk and AutoCAD supports AutoCAD 1990 (32bit and 64bit). Autodesk and AutoCAD supports AutoCAD 1989 (32bit and 64bit). Autodesk and AutoCAD supports AutoCAD 1988 (32bit and 64bit). Autodesk and AutoCAD supports AutoCAD 1987 (32bit and 64bit). Autodesk and AutoCAD supports AutoCAD 1985 (32bit and 64bit). Autodesk and AutoCAD supports AutoCAD 1984 (32bit and 64bit). Autodesk and AutoCAD supports AutoCAD 1982 (32bit and 64bit). Autodesk and AutoCAD supports AutoCAD 1981 (32

## **What's New in the?**

New drawing capabilities with Print Setup settings: Manually set the default printer and print tray, which can be useful for applications where a connected printer is not suitable for all workflows. (video: 8:15 min.) Change a whole drawing to a specific printer without having to go through each object. Apply the change to a whole drawing or a specific object by simply choosing the Change to Specific Printer option. Create reusable styles for reusable objects. Apply existing styles to an object and instantly apply the same styling to your whole drawing without having to repeatedly apply it. Take advantage of the new additional drawing features when you attach a drawing to an external service. Enable external services in the Print Setup to create a more organized drawing environment with expanded drawing capabilities. Graphic Styles: New graphic style, GraphStyle: Simple geometric shapes such as circles and squares for quick shape creation. (video: 1:45 min.) Additional drawing features in the Application toolbar: Use the application toolbar to navigate quickly and easily in the drawing canvas. (video: 1:15 min.) Use the application toolbar to navigate quickly and easily in the drawing canvas. (video: 1:15 min.) View the drawing state: To be able to quickly view the drawing state, right-click on the drawing canvas and select the View drawing state option. To be able to quickly view the drawing state, right-click on the drawing canvas and select the option. Zoom to the objects in the current drawing: Zoom to a specific object in the drawing canvas and select it. Zoom to a specific object in the drawing canvas and select it. Go to previous view: Go back to the previous view of the current drawing. Select the option to go back to the previous view of the current drawing. Go back to the previous view of the current drawing. Quick access to the drawing-related icons: Select the Drawing-related icons tab and access the icons you need to work in the drawing. Select the Drawing-related icons tab and access the icons you need to work in the drawing. Quick access to the drawing-related icons: Select the Drawing-related icons tab and access the icons you need to work in the drawing. Drawing object state: Enable/disable drawing objects and change the state of the drawing objects at a click. To change the drawing objects, right-click on the drawing canvas and select the related object.